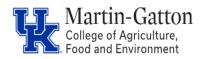

Screen **9027** is the benefits cost distributions screen for RA/GA/TAs and Fellowship assignments. The screen should be utilized when benefits need to charge to a <u>different</u> cost center than payroll. This distribution is **separate** and **distinct** from the payroll distribution.

Entry

- Access transaction PA30
- Select the employee
- Select 9027 screen
- Select the create icon

| □ /² ≪r □     | 🖅 🐨 I 🗻                    |             |            |
|---------------|----------------------------|-------------|------------|
| Person ID     | 12165008                   | Pers.Assgn  | 20018511   |
| Name          | Michelle GraduateStud      | Empl. %     |            |
| EE group      | B Students Pers.           | area        | 1000 Main  |
| EE subgroup   | 10 Research Assist Pers.   | . subarea   | 0007 Temp  |
|               |                            |             |            |
| UK Personal [ | Data 🛛 🗸 UK Pavroll Data 🌙 | UK Benefits | UK Organi: |

|                    |                    |   | onones   orcorgan          |
|--------------------|--------------------|---|----------------------------|
|                    |                    |   |                            |
| Infotype text      |                    | S | Period                     |
| Benefits Commer    | nts (9001)         | - | <ul> <li>Period</li> </ul> |
| Family Member/D    | ependents (0021)   | - | From                       |
| General Benefits   | Information (0171) | ~ | — Today                    |
| Adjustment Reas    | ons (0378)         | ~ |                            |
| Health Plans (016  | 57)                | ~ | ○From curr.date            |
| Insurance Plans (  | 0168)              |   | ◯ To Current Date          |
| Savings Plans (01  | .69)               |   | OCurrent Period            |
| Flexible Spending  | Accounts (0170)    | - | Choose                     |
| Miscellaneous Plar | ns (0377)          | - |                            |
| Direct selection   |                    |   |                            |
| Infotype           | 9027               |   | O STY                      |
|                    |                    |   |                            |

- Enter the appropriate start and end date.
- Enter the Distrib (it is always **BN**)
- Enter the appropriate Cost Center(s) along with the associated percentages (the total percentage should equal 100), and save.

| ♥ 🔽 💎 📢 😓 🕲 😒 😓 👘 👘 🖏 🗊 🔂 🖬 🐨 😨 🐨 🖳                   |                                                                    |                                                          |                                                                                  |                |  |  |
|-------------------------------------------------------|--------------------------------------------------------------------|----------------------------------------------------------|----------------------------------------------------------------------------------|----------------|--|--|
| Change Additional Cost Distribution (9027)            |                                                                    |                                                          |                                                                                  |                |  |  |
| 💫 🕼 🚘 🖶 Append lines                                  |                                                                    |                                                          |                                                                                  |                |  |  |
| EE group B<br>EE subgroup 10                          | chelle Graduates<br>Students F<br>Research Assist F<br>72016 To 12 | StudentHealth<br>Pers.area<br>Pers. subarea<br>2/31/9999 | 20018511 50110619 2001<br>Empl. % 50.00<br>1000 Main Campus<br>0007 Temp PT >.20 | 8511           |  |  |
| Cost distribution<br>CoCd Cost ctr<br>UK00 1012062480 | Ordor W/B                                                          | <del>S olomont</del>                                     | Namo<br>HR Benefits                                                              | Dct. Name of 1 |  |  |